### **Mail Tools**

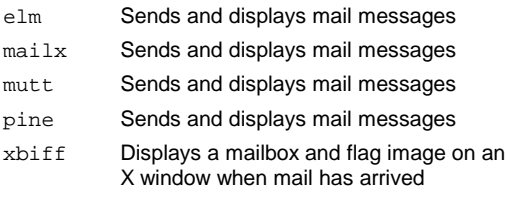

### **Text Editors**

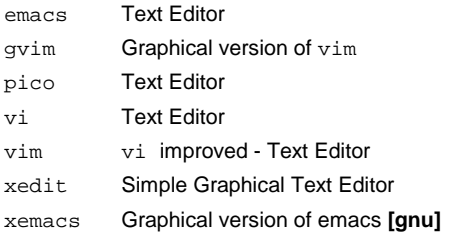

## **『 Text Processing Tools 』**

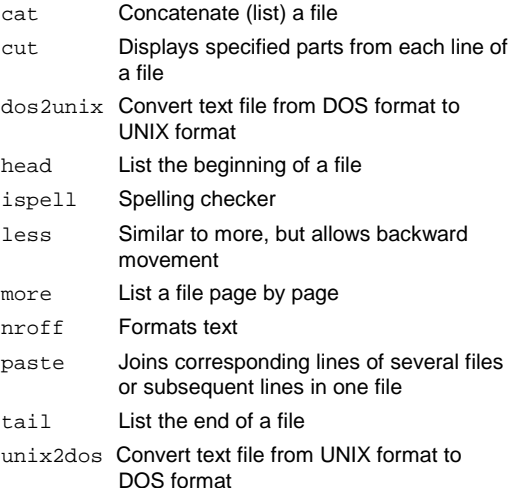

# **Postscript and Acrobat File Utilities**

acroread Acrobat Reader (.pdf) ghostview Ghostscript interpretive previewer gs Ghostscript interpretive previewer ps2pdf Convert postscript file to a pdf file **[gnu]**

# **B** Special Command **Line Characters**

- <sup>&</sup>gt; Redirect standard output to the file; erase the file first
- >> Redirect standard output to the file; append to the file
- <sup>&</sup>lt; Redirect standard input from the file
- Pipe the standard output from one command to the next
- ? Single character wildcard
- Multiple character wildcard
- [...] One of ... wild card
- ; Command separator
- . Current directory
- .. Parent directory
- Directory level separator
- & Run command in the background
- \$ Begin shell variable name
- <sup>=</sup> Shell variable assignment

### **Filename Expansion Characters**

- \* Matches any characters (0 or more)
- ? Matches any single character
- [...] matches any character in the enclosed list or range

# **Control Sequences**

- ctrl-c Cancel the process that is currently running.
- ctrl-d Exit the UNIX session
- ctrl-l Re-draws the screen
- ctrl-q Resume display scrolling
- ctrl-s Pause display scrolling
- ctrl-u Delete the current line
- ctrl-z Suspend a foreground process

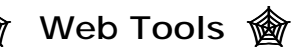

### htpasswd Password protect web pages

bluefish Graphical html Editor **[gnu]**

# **Unix Reference Card**

A helpful reference to Unix commands on the CECS Unix computers.

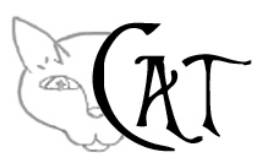

### http://www.cat.pdx.edu support@cat.pdx.edu

Program descriptions followed by **[packageName]** indicate which package the program is located in

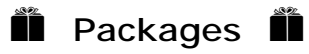

Packages configure the user's environment based on what software he/she wants to use.

There are several convenient user commands used to maintain the software package configuration. Once configured, the system will transparently update your environment based on selected packages every time you log in.

Make sure you log out and back in for any changes you make to your packages environment to take effect.

#### **Commands:**

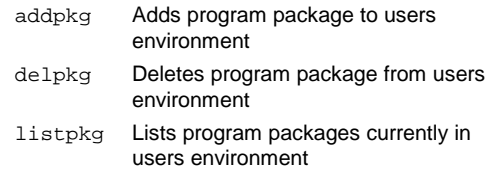

# **General Commands**

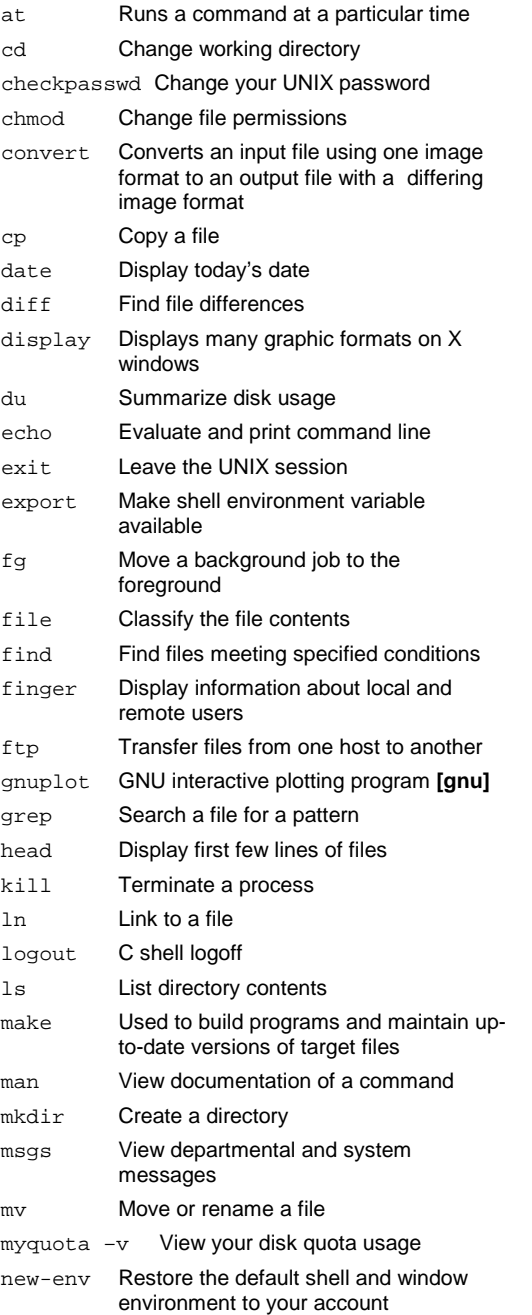

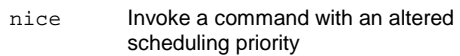

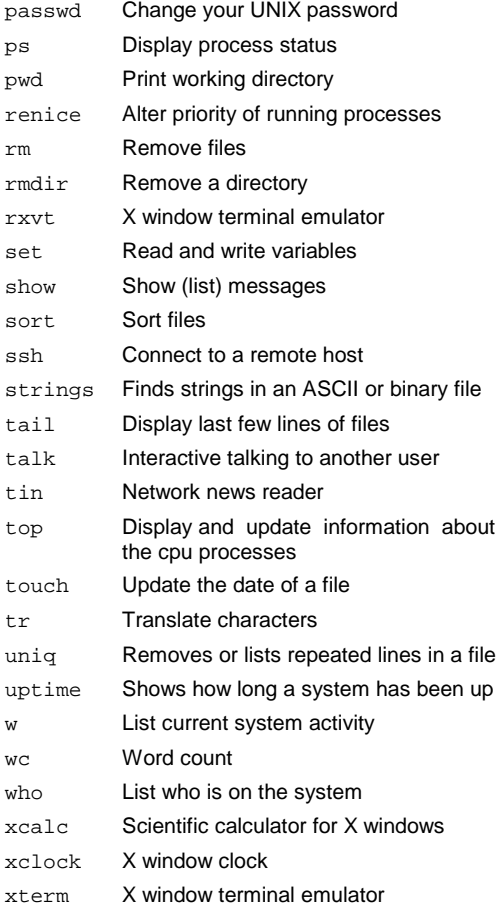

# $\blacksquare$  Image Viewing And **Manipulation**  -

- gimp Versatile windowing image program (Similar to Adobe Photoshop) **[image-toolz]** xpaint Gui window paint program **[image-toolz]**
- xv Interactive image display for X windows

## **Printing**

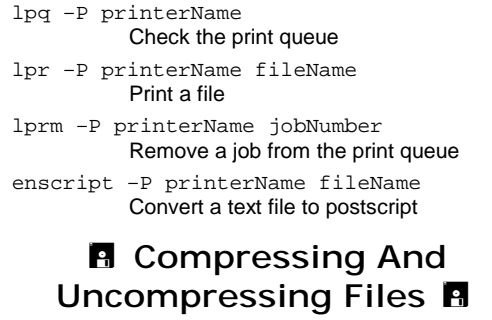

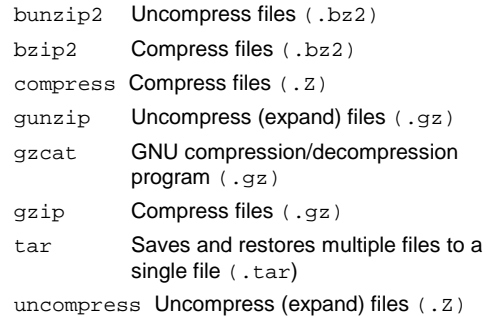

### - **Languages/Compilers/ Interpreters/Scripts**  -

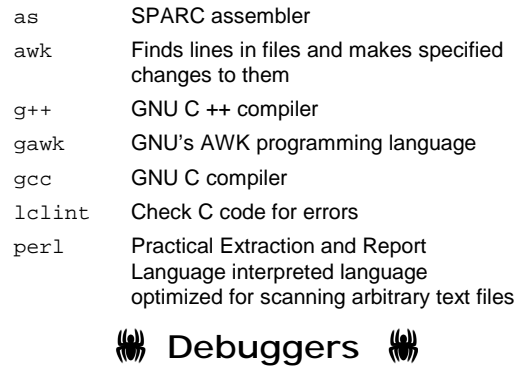

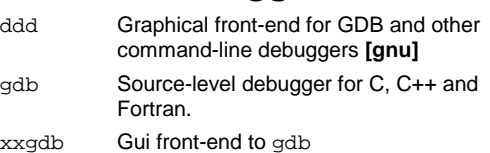